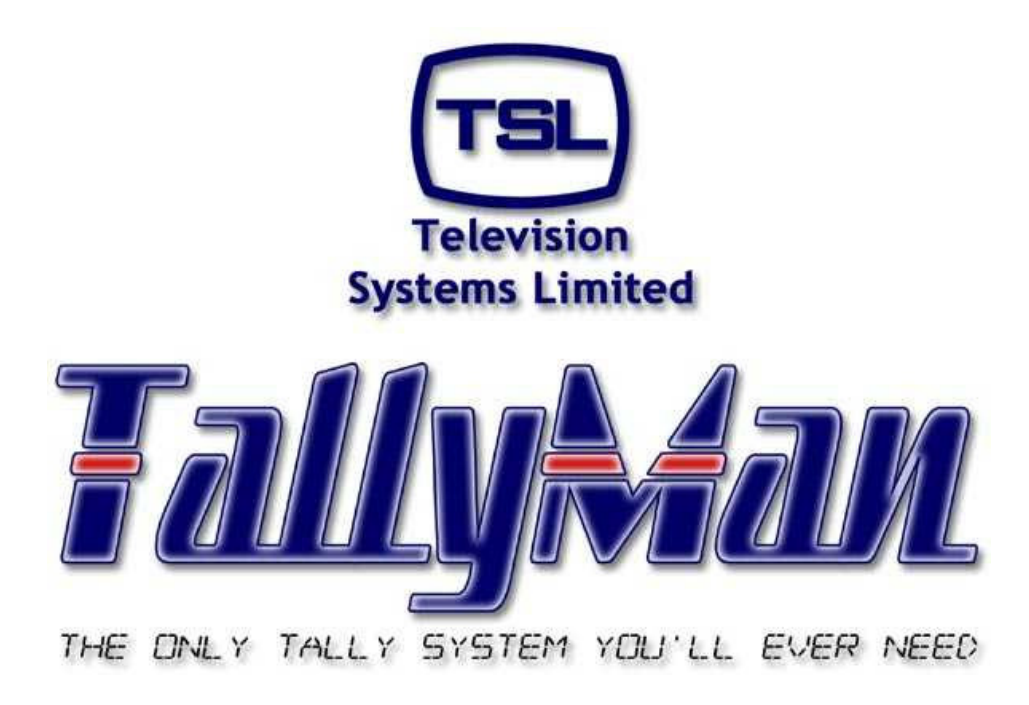

# **The TSL Tally and UMD Configuring Program**

# *Examples*

*– this section is intended to be read in conjunction with the Introduction*

# **Television Systems Limited.**

**Vanwall Road, Maidenhead, Berkshire, SL6 4UB**

**Telephone +44 (0)1628 676200, FAX +44 (0)1628 676299**

# **Examples**

- **1.0 Mapping one Direct Tally to a UMD to light both LEDS**
- **2.0 Mapping a System Tally to a UMD to light both LEDS independently.**
- **3.0 Mapping a Permanently ON System Tally to the Mixer and outputting tallies to a camera.**
- **4.0 A 2 x 1 Emergency C/O Router**

### **1.0 Mapping one Direct Tally to a UMD to light both LEDS**

A tally from a Parallel I/O has been named **Cam 1 – Red.**

The Tally Channel to which it has been assigned is 1 with the Name: Program/Red Tallies.

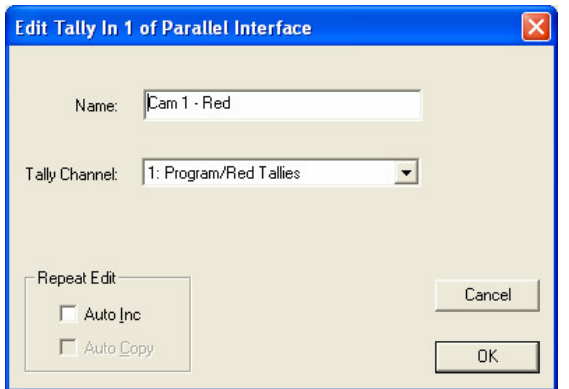

This tally has been mapped to this UMD as a Direct Tally in the Direct Tally Assignment dialog box.

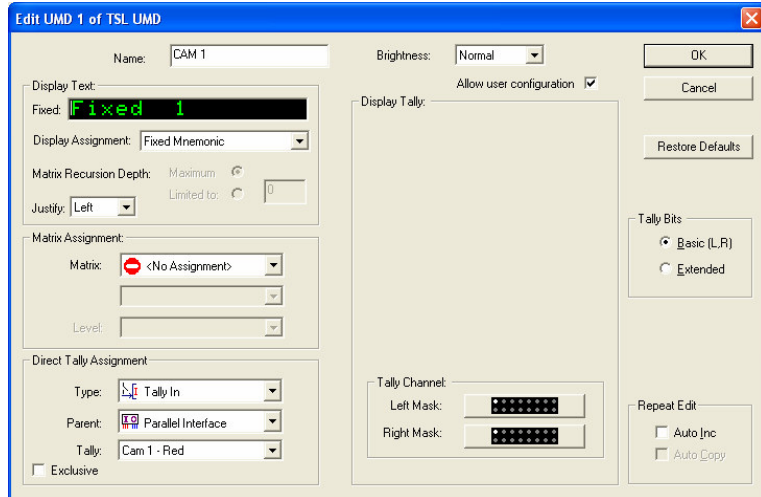

It will be seen that the UMD's Left Tally Channel Mask is set to accept tally channel: Program/Red Tallies. The settings for the Right Mask are the same.

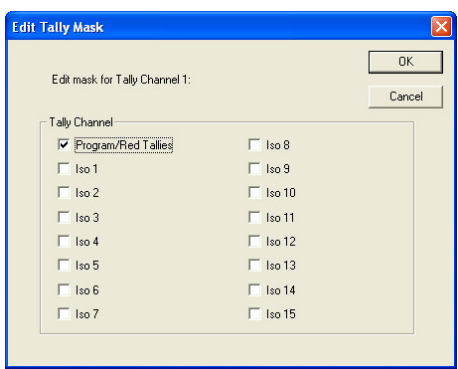

Tally 1 will light both the LH and RH tally lamps on the UMD.

#### **2.0 Mapping a System Tally to a UMD to light both LEDS independently.**

Tally Channels derived from a Parallel I/O are flagged as Tally Channel 2: Iso 1 and Tally Channel 3: Iso 2.

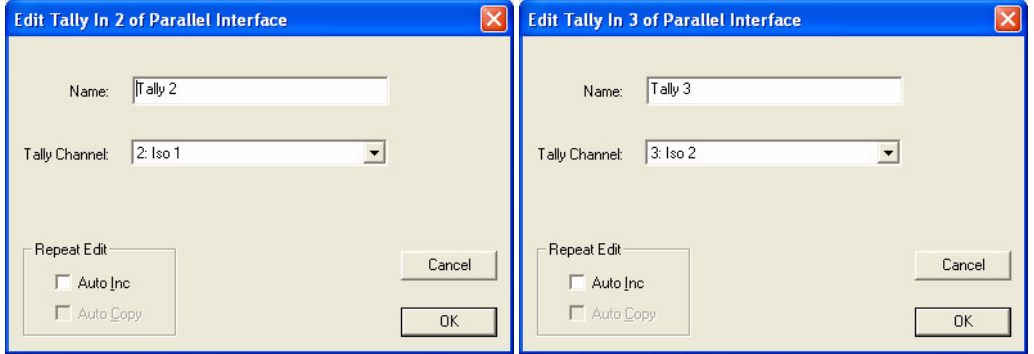

#### **The System Tally**

A System Tally may consist of two of these tallies.

Next, add Tally 2 and Tally 3 to System Tally 1.

The Active Tally Out Channels must also be set to Iso 1 and Iso 2.

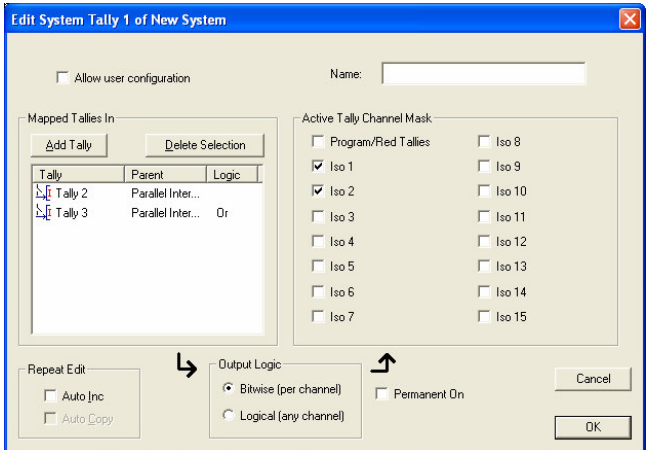

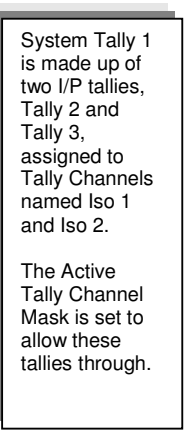

#### The UMD dialog box

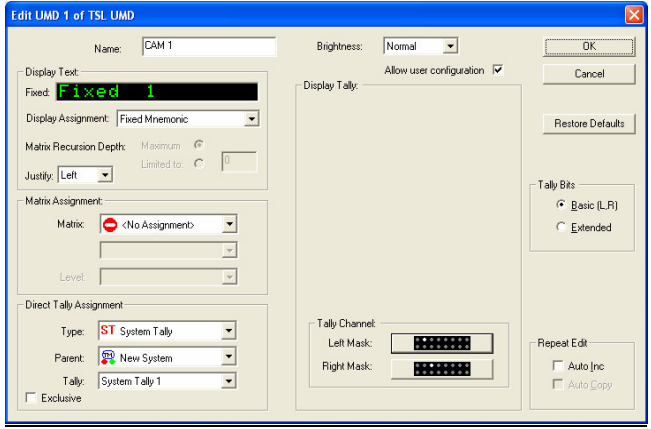

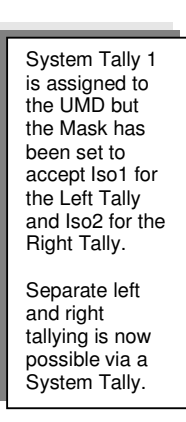

# The UMD Tally Channel Masks

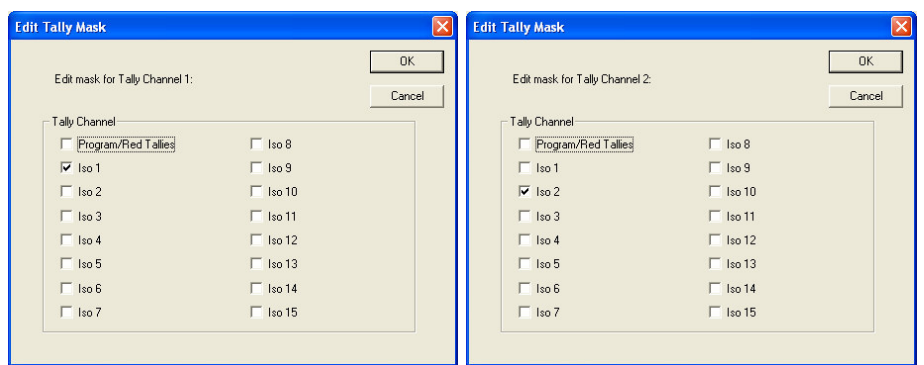

The Left and Right Masks set to accept the desired active tally channel, Iso 1 or Iso 2. This will give individual control of the left and right tally LEDs.

#### **3.0 Mapping a Permanently ON System Tally to the Mixer and outputting tallies to a camera.**

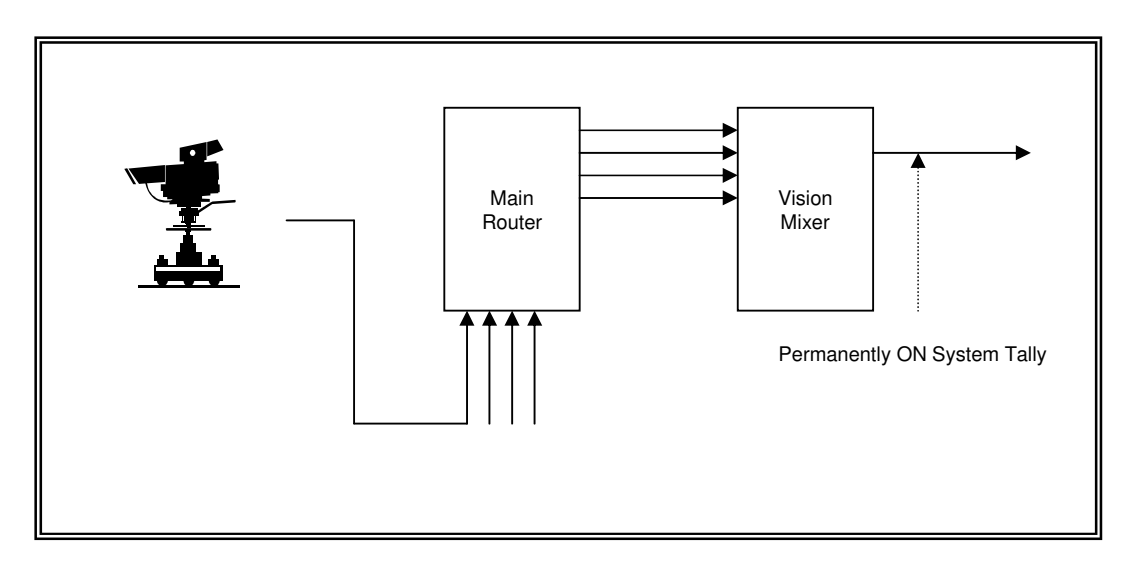

If a permanently ON System Tally is set to a Mixer's PGM O/P it is possible to map this all the way back to the tally O/P pin for connection to a camera's CCU.

The idea is that once mapped, selecting any mixer source will send a tally to the correct camera etc.

An extension of this idea is that if a prime router O/P might need be taken to air as an emergency O/P, provided that a tally has been set to the router's destination, all cameras etc will receive correct tally signals. Please see the next section.

Create the Permanently ON System Tally.

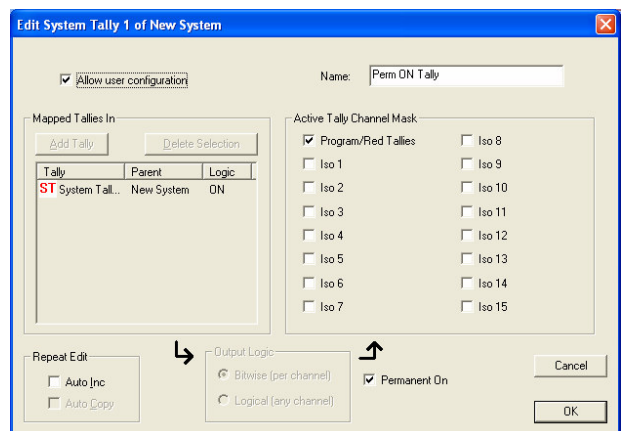

Select an Active Tally Channel Mask box.

Go to the Mixer PGM Destination dialog box.

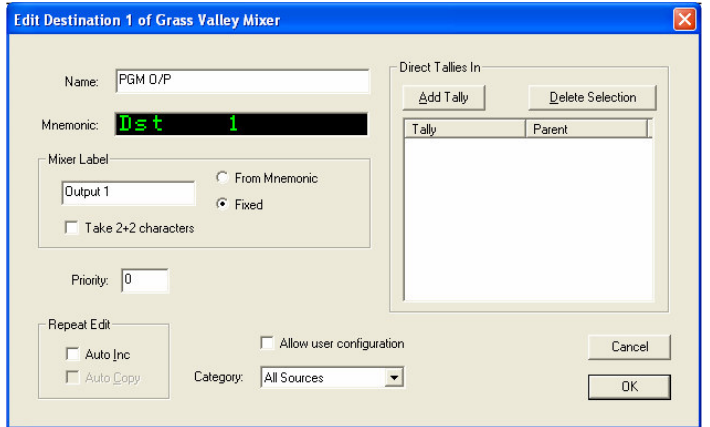

Add a Direct Tally in – the System Tally.

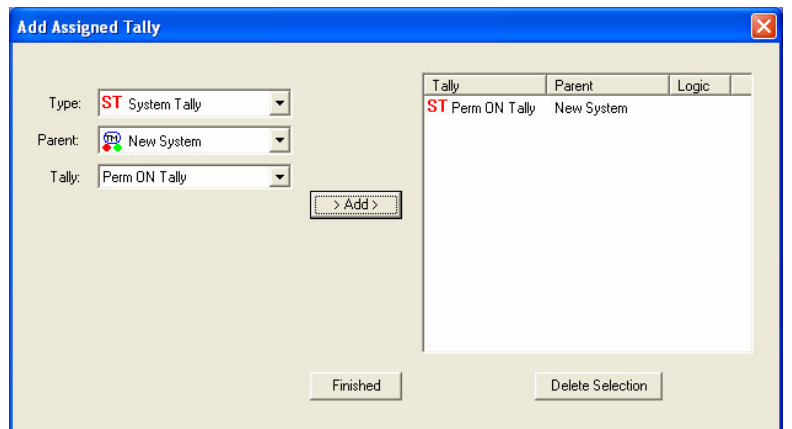

A permanent tally is now set to the Mixer's PGM bus.

Map (assign) the Mixer I/P(s) to the correct Router Destination(s).

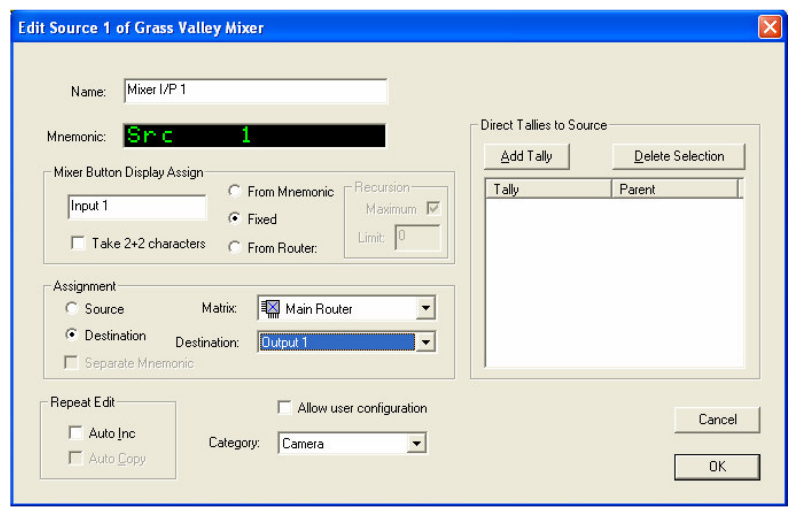

Map the Router's Source to a physical O/P pin.

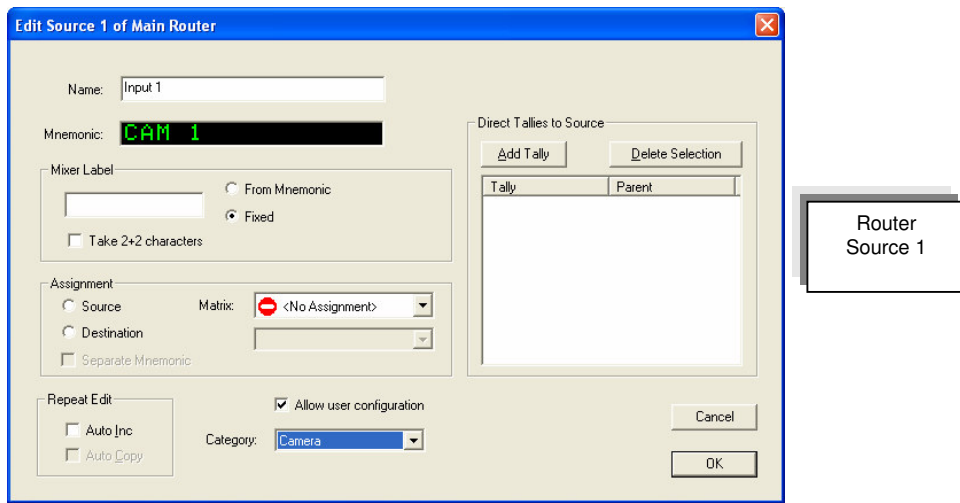

Map this source to a Parallel I/O output pin. A CTD-1E is used here.

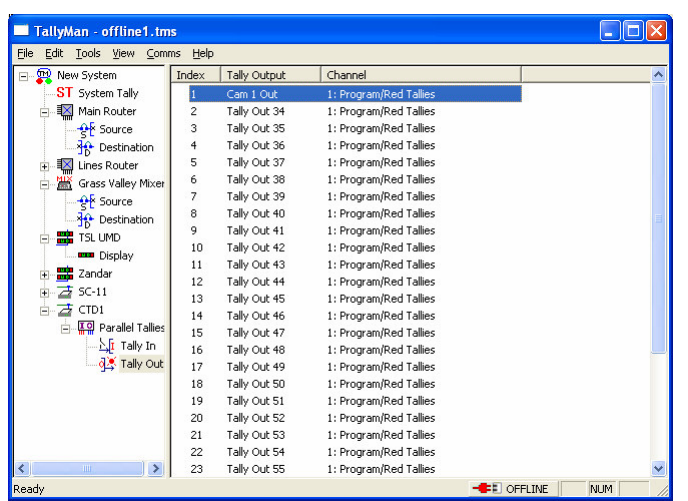

Adding the selected tally to the output.

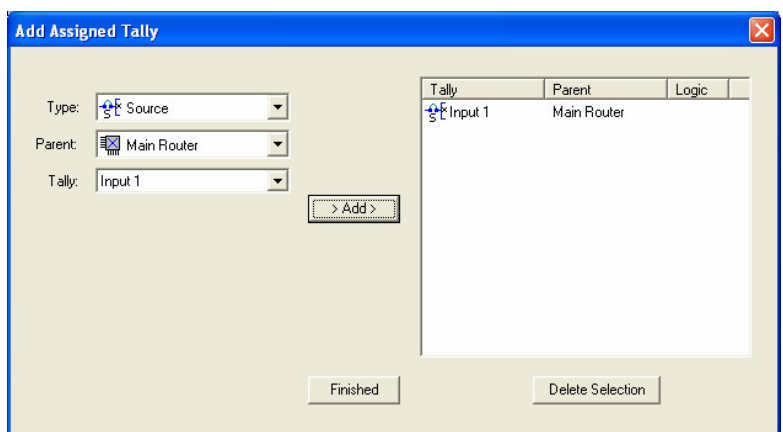

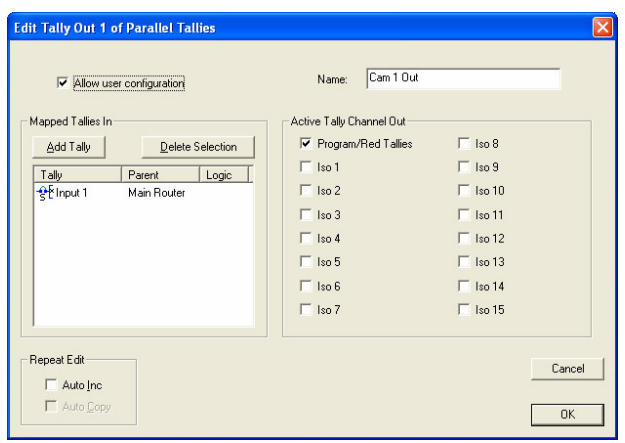

Ensure that the Active Tally Out Channel matches the Tally Channel assigned to the original System Tally.

A tally will now appear on the hardware pin which may be wired to the camera's CCU.

# **4.0 A 2 x 1 Emergency C/O Router**

A TallyMan module may be set up which allows tally information to be routed from the transmission o/p back to the router sources and then out to cameras etc. in the event of a mixer malfunction as well as the ability to show the correct source mnemonic that is on-air. Please bear in mind that the drawings give a systems overview from the TallyMan viewpoint.

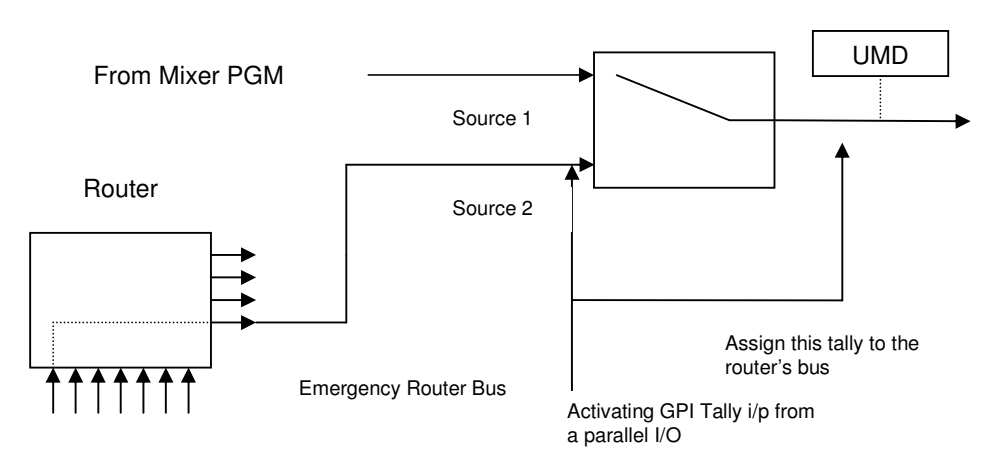

2 x 1 Emergency Router in TallyMan

A tally set to Source 2 will switch the Emergency 2 x 1 Router to Source 2.

The non tallied state is a default to Source 1.

If Router sources are connected to the Tally Outputs of a Parallel I/O in TallyMan, tallies may be taken to cameras etc.

An external C/O switch to select between Mixer and Router O/Ps.

#### **External Switch**

This could be a simple switch or a GPI from a physical  $2 \times 1$  router. One pole needs to carry out the External Tally control .

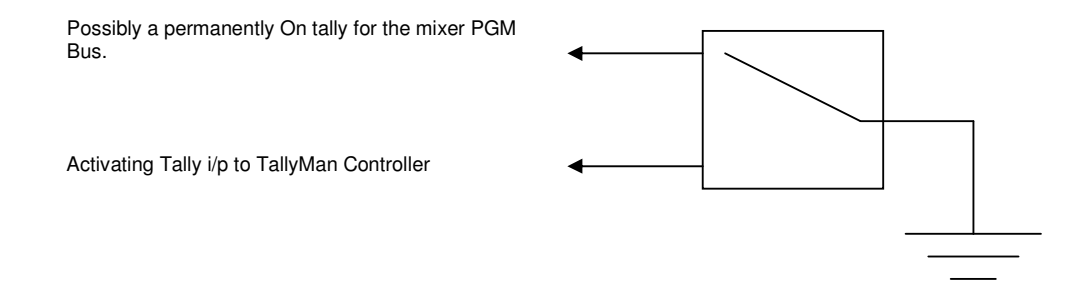